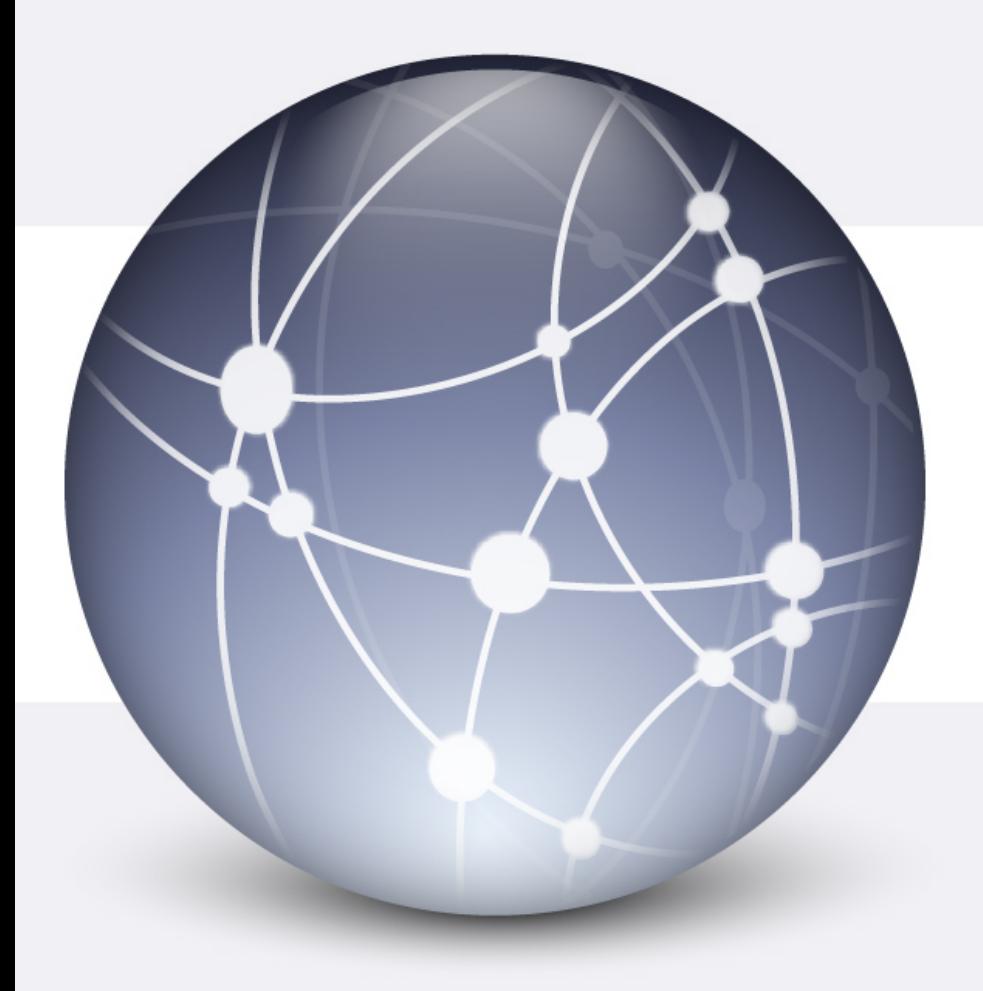

### JAVASCRIPT Alert e IF

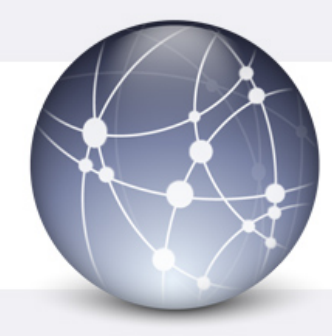

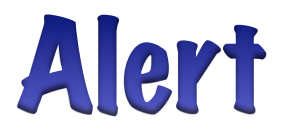

#### Ø Con JAVASCRIPT abbiamo visto le finestre alert che si aprono con il semplice comando:

### Alert('Hello word')

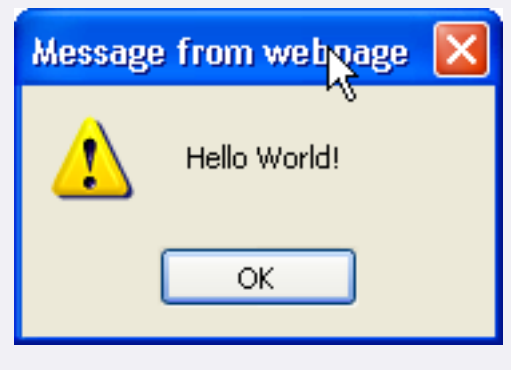

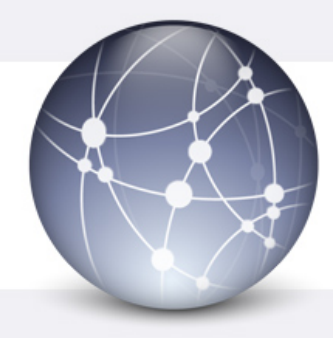

### Alert confirm

#### Ø La finestra di conferma, a differenza del semplice alert, oltre il tasto OK ha anche il tasto cancel.

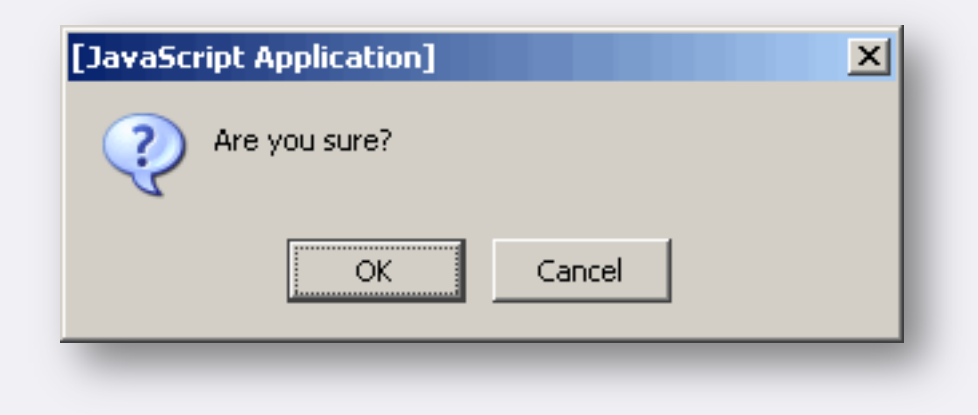

```
<html><head>
<SCRIPT LANGUAGE="JavaScript" >
   function apri_alert () \{alert ('Buongiorno!');
       ł
  function apri_confirm () \{confirm ('E)' un buongiorno?');
     </SCRIPT>
  </head>
<BODY><H1>Finestre in Javascript</H1>
<FORM NAME="modulo">
 <INPUT TYPE="button" VALUE="alert" onClick="javascript:apri_alert();">
 <INPUT TYPE="button" VALUE="confirm" onClick="javascript:apri_confirm();">
</FORM></BODY>
</html>
```
#### Salvare come Finestre.html

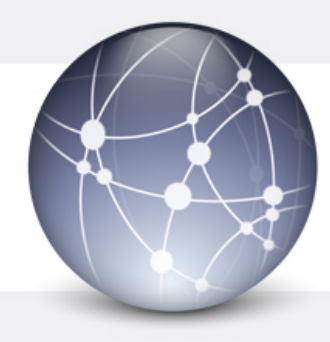

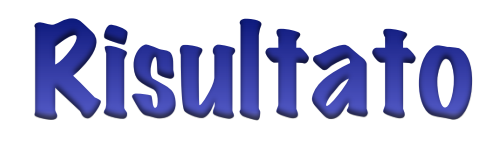

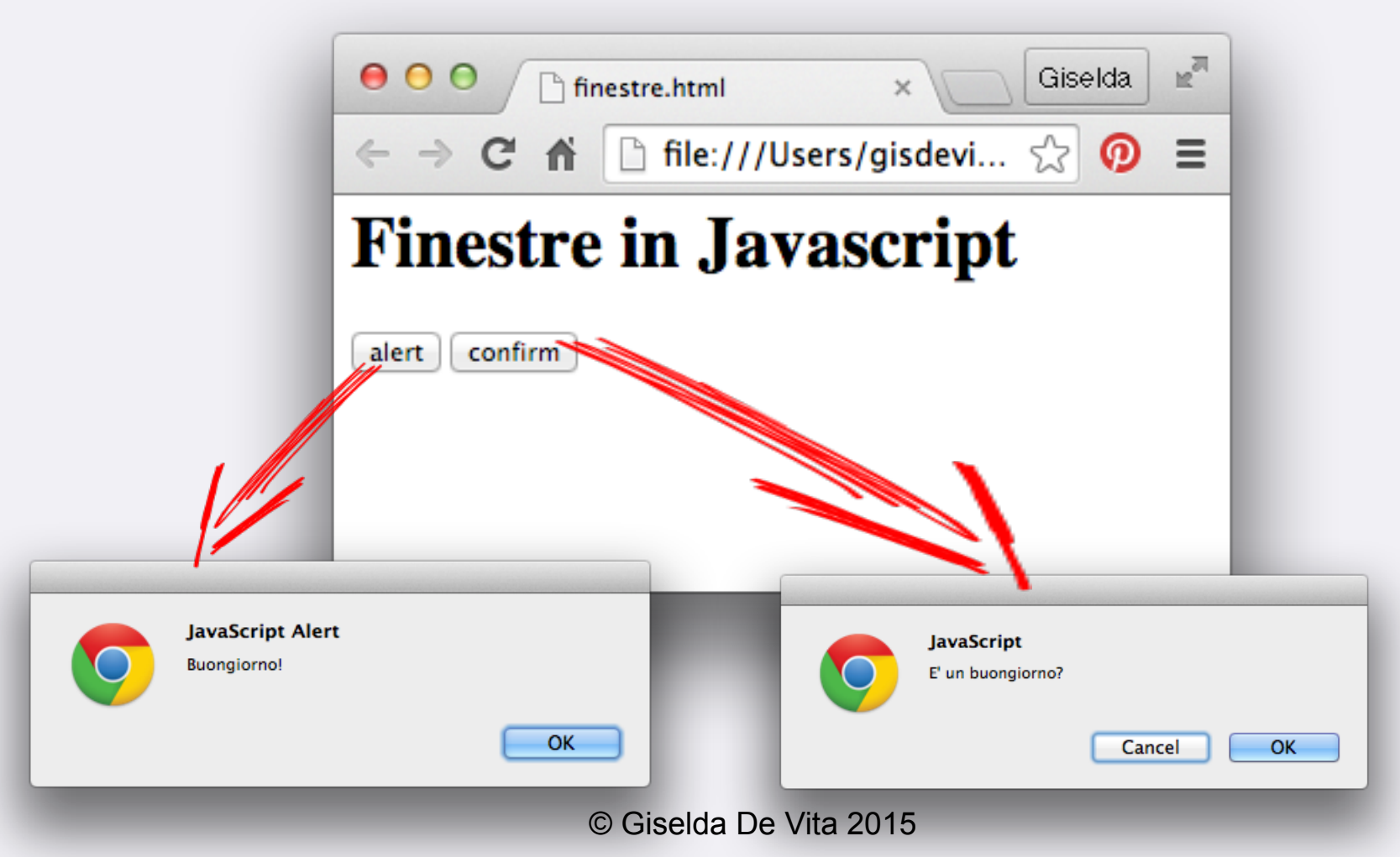

5

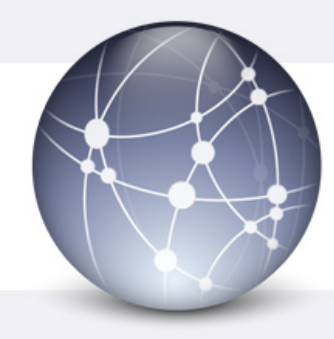

### Finestre di input

### Ø Le finestre attivabili tramite il comando prompt, permettono di inserire qualcosa in input.

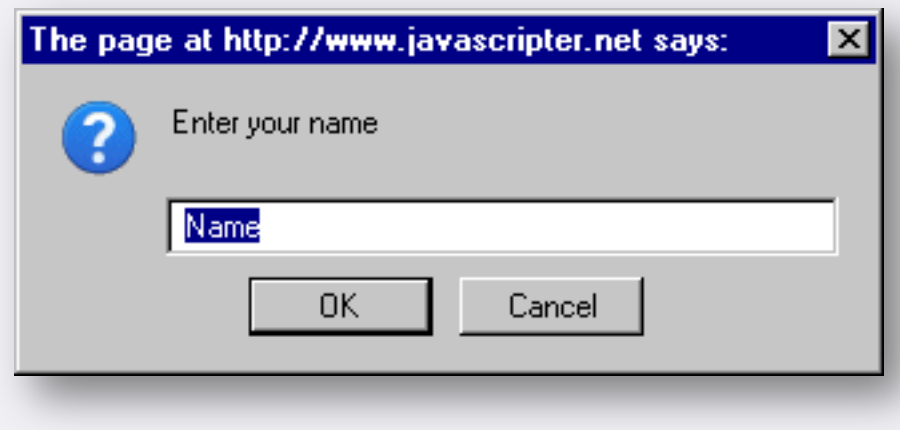

```
function apri_confirm () \{confirm ('E)' un buongiorno?');
  function apri_prompt () \{prompt ('Scrivi il tuo nome:');
     </SCRIPT>
  </head>
<BODY><H1>Finestre in Javascript</H1>
<FORM NAME="modulo">
 <INPUT TYPE="button" VALUE="Alert" onClick="javascript:apri_alert();">
 <INPUT TYPE="button" VALUE="Confirm" onClick="javascript:apri_confirm();">
 <INPUT TYPE="button" VALUE="Prompt" onClick="javascript:apri_prompt();">
</FORM>
</BODY>
</html>
```
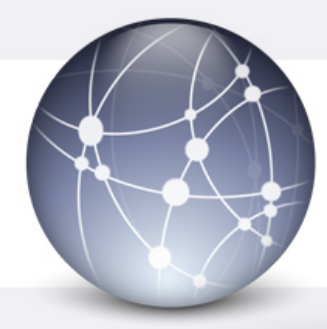

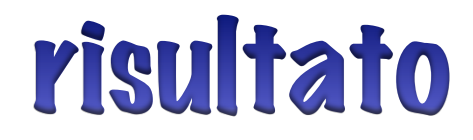

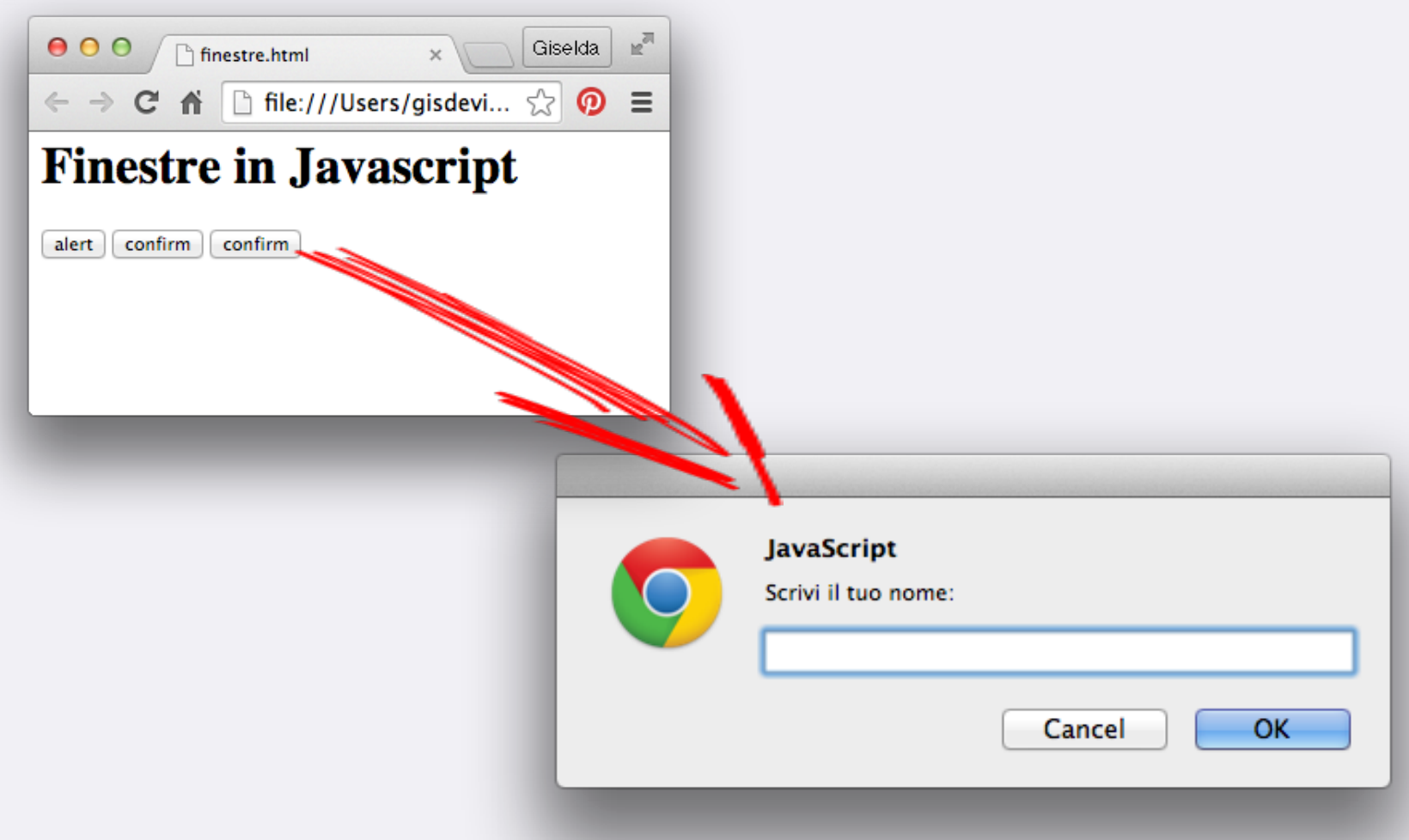

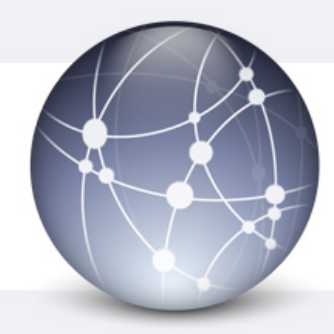

### If - la selezione

### $\triangleright$  In linguaggio naturale: Se questa condizione è vera esegui questo Altrimenti esegui altra cosa

Se il semaforo è rosso ti fermi Altrimenti acceleri!

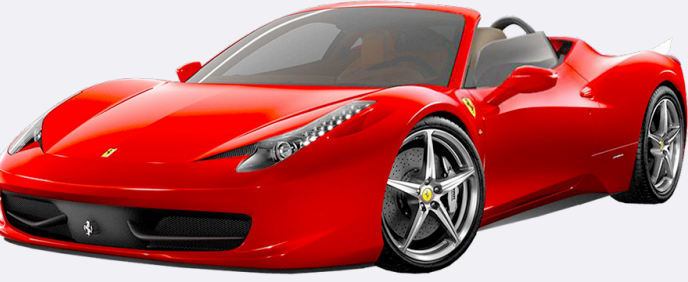

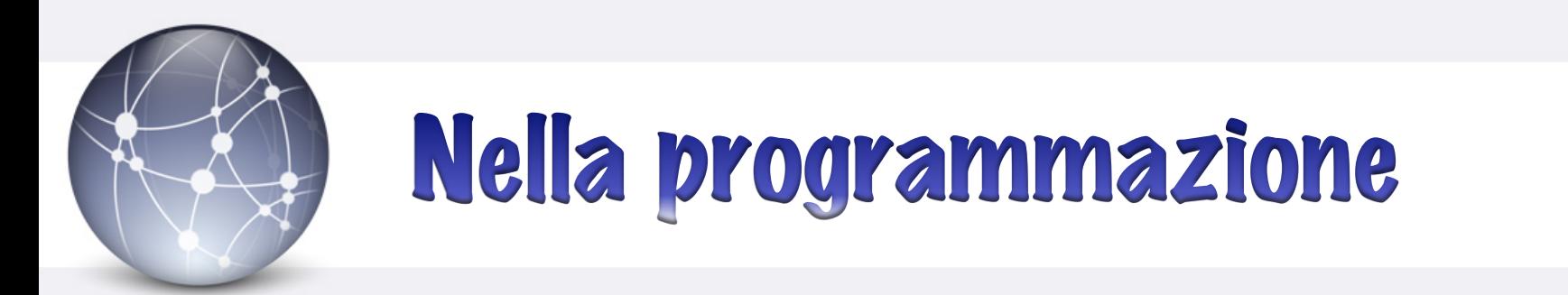

### if blocco separato da parentesi { } else altro blocco {}

if (condizione) // fai qualcosa ን else { // fai qualche altra cosa ł

```
function apri_prompt () \{var nome = prompt ('Scrivi il tuo nome:');
      if(nome == 'Voldemort')alert('Voldemort non sei benvenuto');
      else
        a alert('Benvenuto ' + nome);
   </SCRIPT>
</head>
BODY>
H1>Finestre in Javascript</H1>
FORM NAME="modulo">
<INPUT TYPE="button" VALUE="Alert" onClick="javascript:apri_alert();">
<INPUT TYPE="button" VALUE="Confirm" onClick="javascript:apri_confirm();">
<INPUT TYPE="button" VALUE="Prompt" onClick="javascript:apri_prompt();">
/FORM>
                              © Giselda De Vita 2015
```
/BODY>

## Scriviamo sulla pagina

- $\triangleright$  Importantissimo è un oggetto che viene usato negli script che si chiama document
- Ø Document indica la pagina HTML.

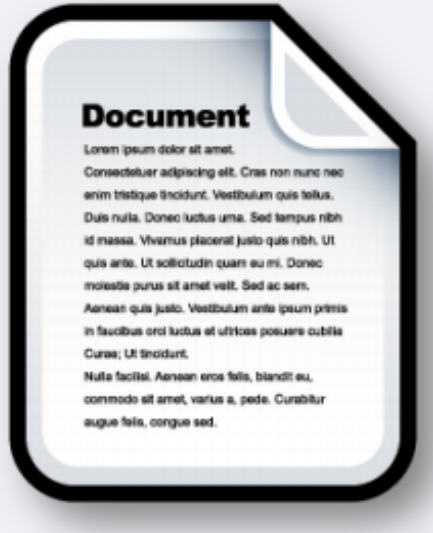

# Ogni elemento ha in id

Ø Per scrivere su una pagina HTML si deve definire il nome di un certo elemento per far sì che il browser trovi quell'elemento per leggere o scriverci dentro.

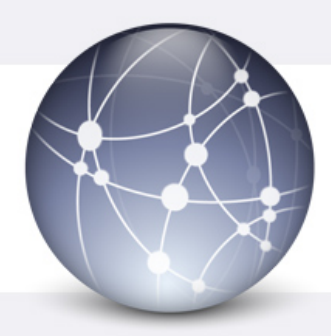

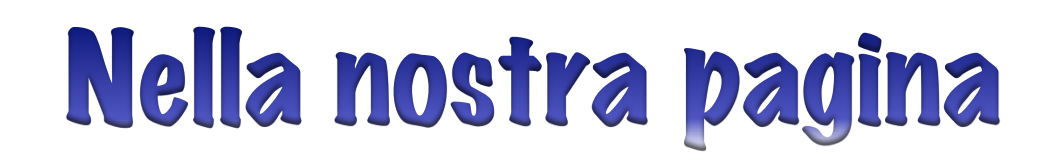

Ø Inseriamo un paragrafo e diamogli un id

#### <BODY>

- <H1>Finestre in Javascript</H1>
- <P id="scrivicidentro"></P>
- <FORM NAME="modulo">
- <INPUT TYPE="button" VALUE="Alert" onClick="javascript:apri\_alert();">
- <INPUT TYPE="button" VALUE="Confirm" onClick="javascript:apri\_confirm();">
- <INPUT TYPE="button" VALUE="Prompt" onClick="javascript:apri\_prompt();"> </FORM>
- </BODY>

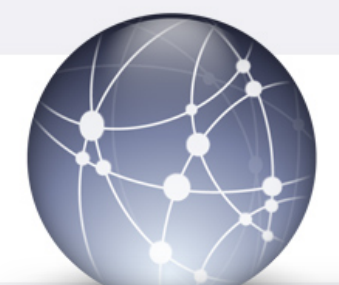

# Modifichiamo lo script

```
function apri_prompt () {
     var nome = prompt ('Scrivi il tuo nome:');
     if(nome == 'Voldemort')alert('Voldemort non sei benvenuto');
          document.getElementById("scrivicidentro").innerHTML ='<b> Voldemort vai
via dal mio sito!!!</b>';
        else
          alert('Benvenuto ' + nome);
          document.getElementById("scrivicidentro").innerHTML ='<b>Ciao ' + nome + '
\langle/b>';
```
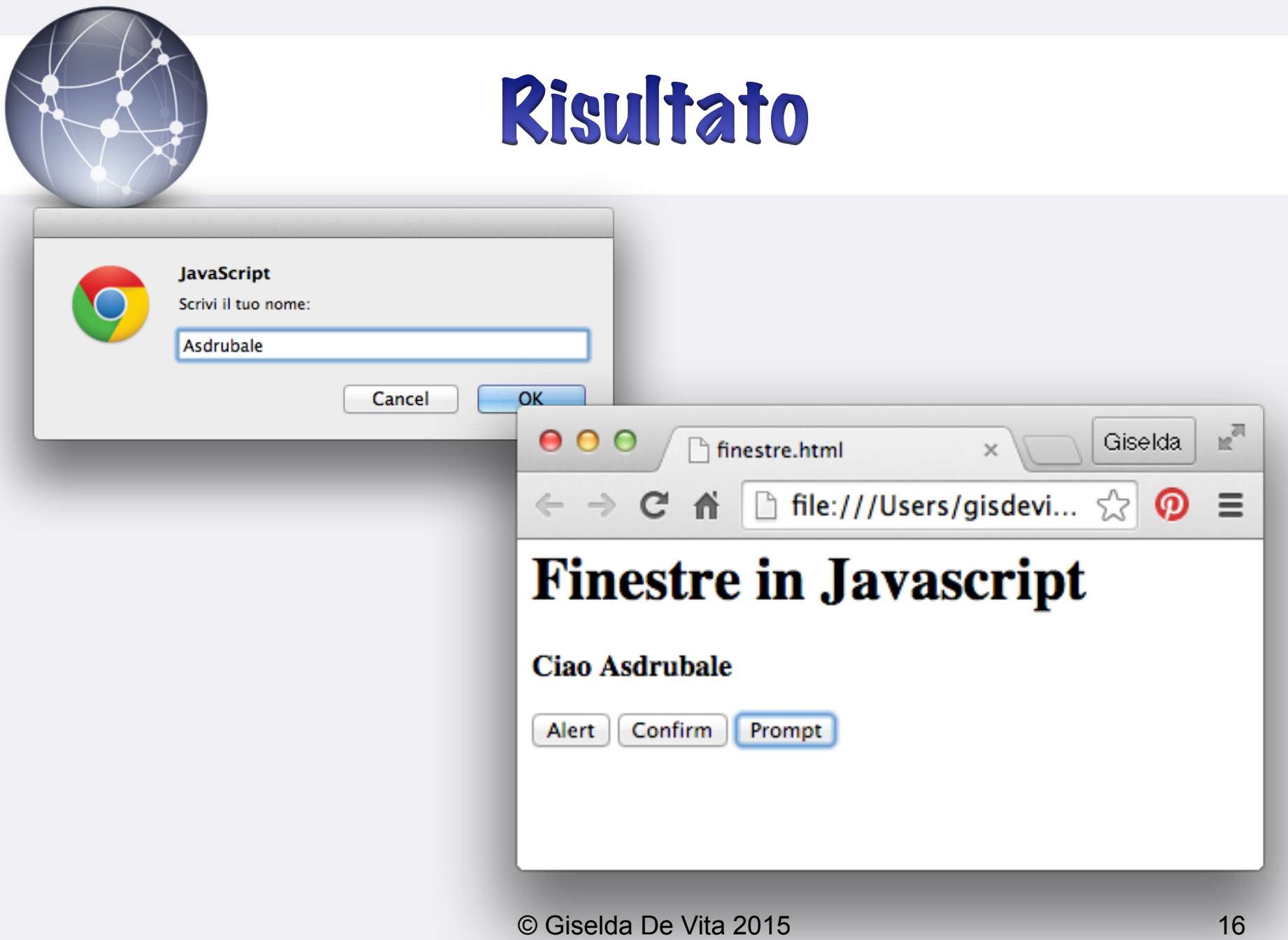

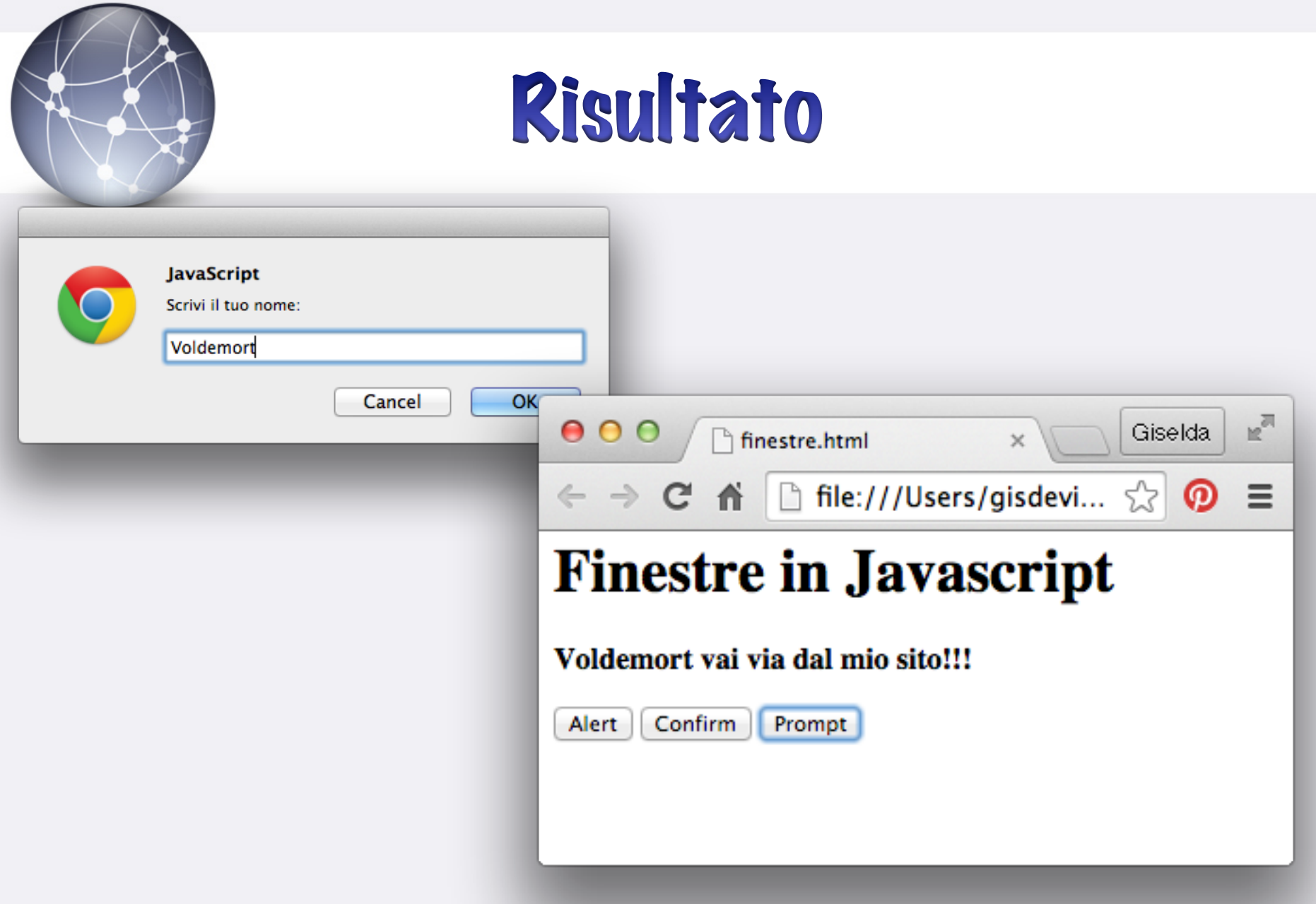